# Cheatography

# Excel Cell Number Formatting Cheat Sheet by [nqramjets](http://www.cheatography.com/nqramjets/) via [cheatography.com/20223/cs/6076/](http://www.cheatography.com/nqramjets/cheat-sheets/excel-cell-number-formatting)

## **Number Format Codes**

Number format codes are strings of symbols which define how Excel displays that data in your cells

Each number format code is made up of up to 4 blocks, separated by a semicolon (;)

Example Sect 1; Sect 2; Sect 3; Sect 4

These sections correspond to different types of data as shown below

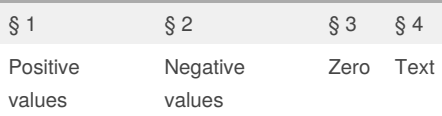

The behavior for each section depends on how many sections are defined

## **Cell Section Format Behavior**

### Legend: Section 1 Section 2 Section 3 Section 4

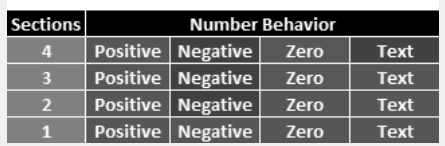

## **Changing font color**

You can change the color of the section by using a simple format code

### [Color Name]

To use you simply set the color in the section you wish to color

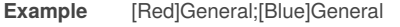

```
Complete list of color codes
```
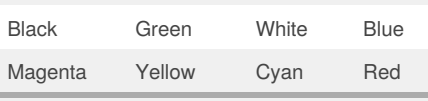

The **General** message just tell Excel to

represent the number as entered by the user. Be careful when using this for negative numbers, as you only get the value!

**Adding Text**

You can add text around numbers is a section in two ways

### **Single Characters**

For single characters simply type a backslash before the character

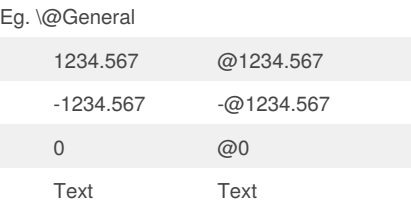

Note: Text is not affected in this example

## **Text Strings**

To add an entire string to a number surround the string in quotes (" ")

Eg. General" units"

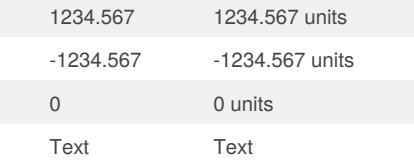

Note: Again, text is not affected by this format code (since that section is not explicitly listed)

Eg. General" unit A";General" unit B";General" unit C";General" unit D"

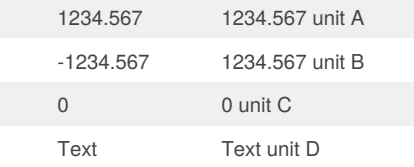

Note that there is no representation of the the fact that the negative value is negative. Our definition of the negative section did not include one.

### **Special Characters**

*The following characters can be added to a format section without being escaped*

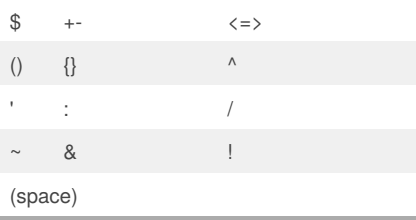

By **nqramjets** [cheatography.com/nqramjets/](http://www.cheatography.com/nqramjets/)

Published 18th November, 2015. Last updated 18th November, 2015. Page 1 of 2.

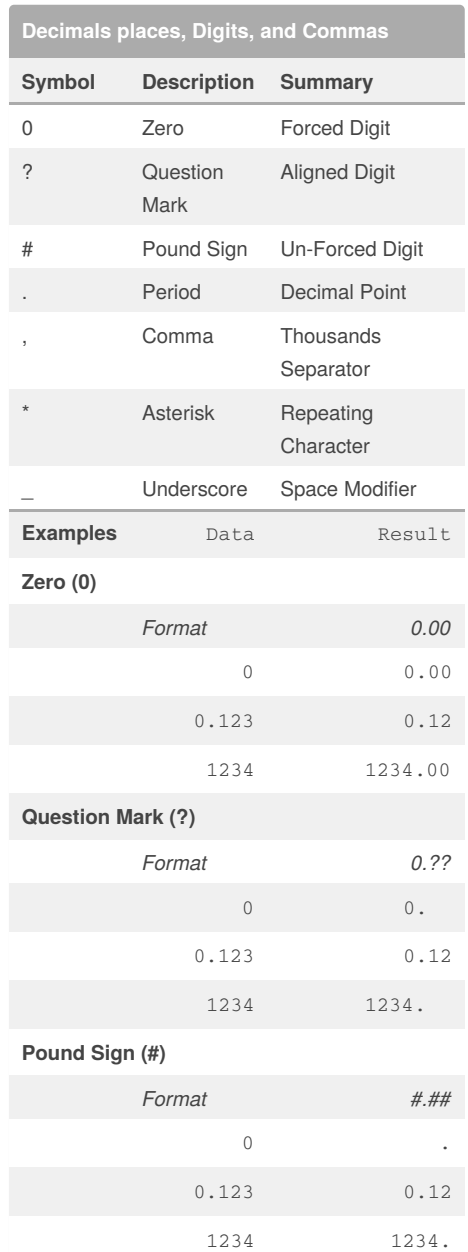

**Period (.)** The period in a number format code speifies the location of the decimal point

**Comma (,)**

Sponsored by **CrosswordCheats.com** Learn to solve cryptic crosswords! <http://crosswordcheats.com>

# Cheatography

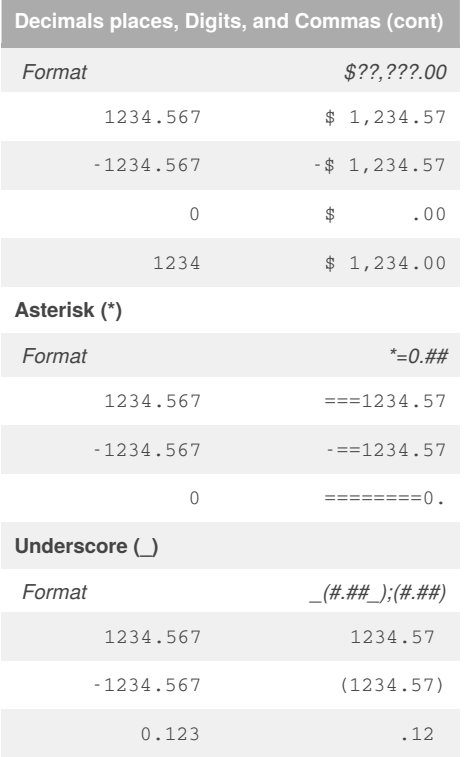

# **Source**

The content and examples for this cheat sheet are taken from this website:

[http://www.exceltactics.com/definitive-guide-custo](http://www.exceltactics.com/definitive-guide-custom-number-formats-excel/) m-number-formats-excel/

I have condensed the information in order to fit it on a cheat sheet.

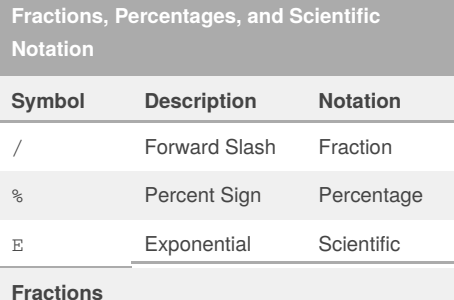

Fraction notation rounds values to the nearest possible fraction. Remember that fractions can be either proper, or improper.

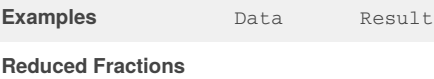

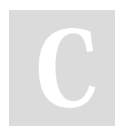

# By **nqramjets**

[cheatography.com/nqramjets/](http://www.cheatography.com/nqramjets/)

# Excel Cell Number Formatting Cheat Sheet by [nqramjets](http://www.cheatography.com/nqramjets/) via [cheatography.com/20223/cs/6076/](http://www.cheatography.com/nqramjets/cheat-sheets/excel-cell-number-formatting)

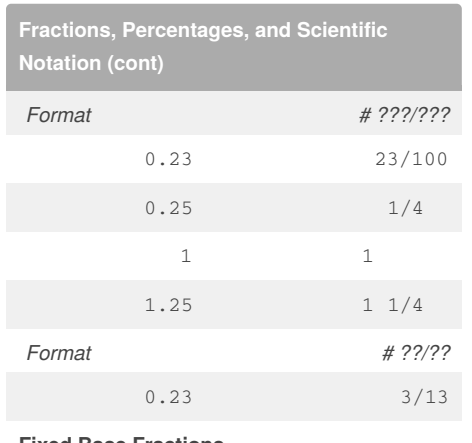

### **Fixed Base Fractions**

It's possible to force Excel to use a specific denominator by specifying it in the format code

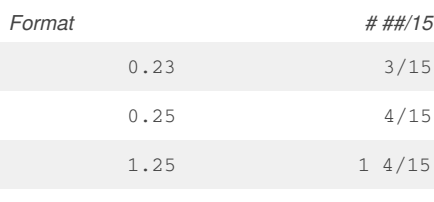

# **Percentages (%)**

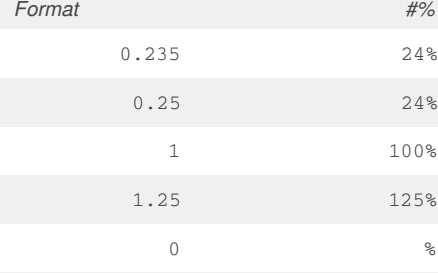

# You can also specify fractional percentages *Format # #/#%*

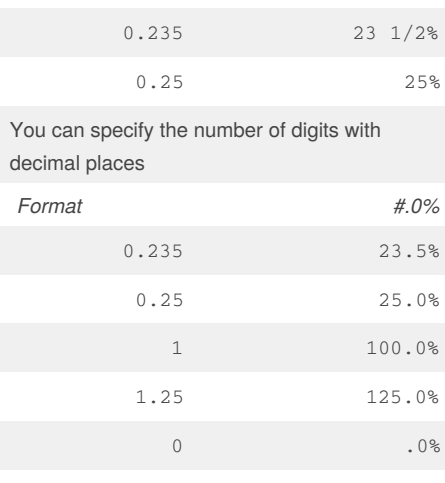

# **Scientific Notation**

Published 18th November, 2015. Last updated 18th November, 2015. Page 2 of 2.

# **Fractions, Percentages, and Scientific Notation (cont)**

Excel uses E+ notation for exponential values. The format code in front of the E+ describes the relevant digits, and another format code on the other side of the E+ describes the handling of the exponent.

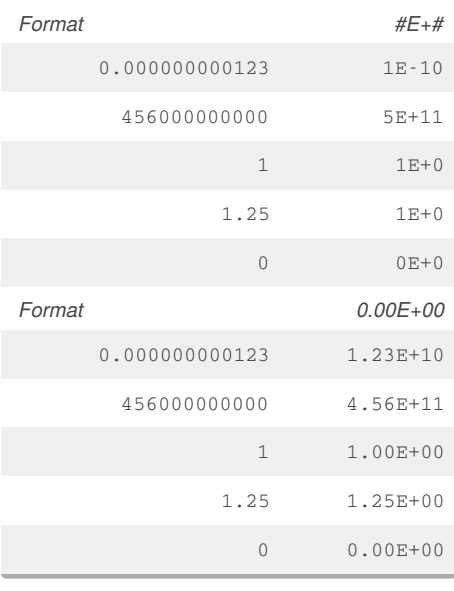

Sponsored by **CrosswordCheats.com** Learn to solve cryptic crosswords! <http://crosswordcheats.com>